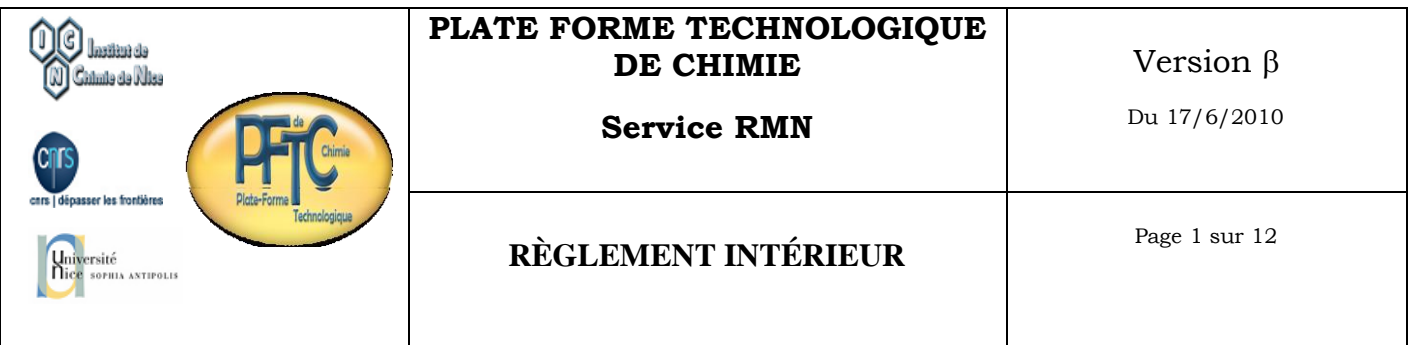

**Le service commun de RMN de la PFTC est ouvert à tous (chercheurs, enseignants chercheurs, industriels) dans des conditions tarifaires définies périodiquement.** 

**La réalisation d'expérience de RMN se fait soit sur rendez-vous, soit en libre accès sur l'appareil équipé d'un passeur d'échantillon.**

**Seule les personnes ayant reçu une formation sont autorisées à accéder au service et à utiliser l'appareil en libre service.**

### **I - Horaires d'ouvertures**

Du lundi au vendredi de 8H – 20H

### **II - [AVANCE 200 avec Passeur d'échantillons](../rmnHTML/exappareilrmn1.html)**

Cet appareil fonctionne jour et nuit et vous permet de réaliser des expériences de RMN 1D et 2D dans des conditions standards. Les noyaux accessibles sont le proton  $({}^{1}H)$ , le carbone  $({}^{13}C)$ , le phosphore  $({}^{31}P)$  et le fluor  $(^{19}F)$ .

#### **II - 1 - fonctionnement durant les heures d'ouvertures**

- Seules les personnes ayant reçu la formation sont autorisées à accéder au service et à utiliser l'appareil (programmation, retrait tube….)
- Il est interdit de manger et de boire (cannettes, café….) dans le service.
- Vous ne pouvez pas faire visiter le service à des personnes n'appartenant ou ne travaillant pas à l'ICN, sans en avertir le responsable du service.
- Vous ne devez pas porter de blouse de chimie ou de gant dans le service.
- Tous les objets en fer (clefs, spatules, mallettes ….), les portables, les prothèses, les cartes magnétiques, les pace maker, les systèmes de délivrance automatique de médicaments et d'une façon plus générale, tout ce qui peut interagir avec le champ magnétique sont prohibés dans le service.
- La porte du service doit être maintenue fermée.
- Lors des approvisionnements en azote liquide et en hélium liquide, vous ne devez pas intervenir sur le spectromètre RMN (ni pour poser, ni pour retirer, ni pour programmer un tube).
- En cas de problème de fonctionnement, vous ne devez aucun cas tentez de réparer. Vous devez avertir le responsable du service. S'il est absent, vous devez l'avertir par mail [\(marc.gaysinski@unice.fr\)](mailto:marc.gaysinski@unice.fr) et laisser un mot indiquant que « l'appareil ne fonctionne pas » devant le pc permettant la programmation.
- Si vous constatez la présence d'un tube cassé (peu importe sa position à terre, sur le passeur-…etc) et que vous ne l'avait pas vu se casser à l'extérieur de l'aimant, vous devez impérativement stopper le fonctionnement du passeur en appuyant sur l'interrupteur on/off (situé au pied du passeur) et suivre la procédure d'alerte (cf plus haut : en cas de problème)).
- Vous devez respecter les règles concernant la préparation et la programmation des échantillons.

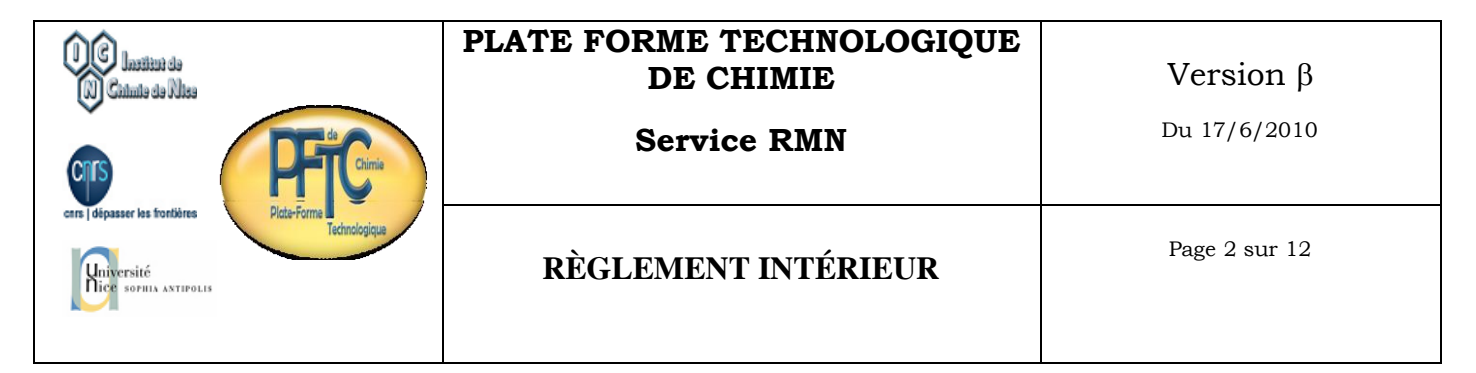

# **II - 1 - 1 - Expérience de courte durée – plage jour – 12H-19H**

### **A - Définition**

Une expérience de courte durée est une expérience dont le temps d'acquisition est au plus égal à 15 minutes.

### **B - Plage de programmation**

Les expériences de courtes durées sont réalisées entre 12H00 et 19H00 et doivent être programmées avec l'option jour activée.

### **C - Modalités**

- Tous les noyaux peuvent être analysés et toutes les expériences accessibles en mode automatique peuvent être réalisées, dans la mesure ou le temps d'acquisition est inférieur ou égal à 15 minutes/expérience.

- Lorsque vous venez récupérer votre échantillon, vous devez libérer la position que vous avez utilisée en effaçant les expériences de courtes durées qui y ont été programmées.

- Une expérience dont le temps d'acquisition est supérieur à 15 minutes n'est pas, par définition, une expérience de courte durée mais une expérience de longue durée. Elle doit être programmée avec l'option "nuit" activée.

- Un utilisateur peut programmer sur un même échantillon, à une position donnée, plusieurs expériences de courte durée, dans la mesure ou chaque expérience n'excède pas 15 minutes d'acquisition et dans la limite de 1H (par exemple 4 expériences de 15 minutes).

- Un même utilisateur peut programmer plusieurs échantillons à la suite en suivant les règles concernant la programmation des expériences de courtes durées.

- Le week-end (du vendredi soir 19H00 au lundi matin 12H00), toutes les expériences de courtes durées doivent être programmées avec l'option nuit activée.

### **D - Choix de la position sur le passeur**

- Dans ICON NMR, vous devez consulter le listing des 400 dernières expériences réalisées. Sur ce listing (classé par ordre décroissant) la dernière position utilisée est en tête de liste. Vous devez donc prendre la position qui suit.

- Au cas où des positions sont en attentes d'être analysées, vous devez choisir la première position libre qui suit.

- Si la position que vous devez utiliser a le statut « finish » et est occupée par un échantillon, vous enlevez le tube, vous le déposez dans le réceptacle prévu à cet effet et vous programmez le vôtre à sa place.

- Avant de récupérer un spinner sur le passeur d'échantillon, vous devez vérifier dans ICON NMR que toutes les expériences programmées sur l'échantillon sont terminées.

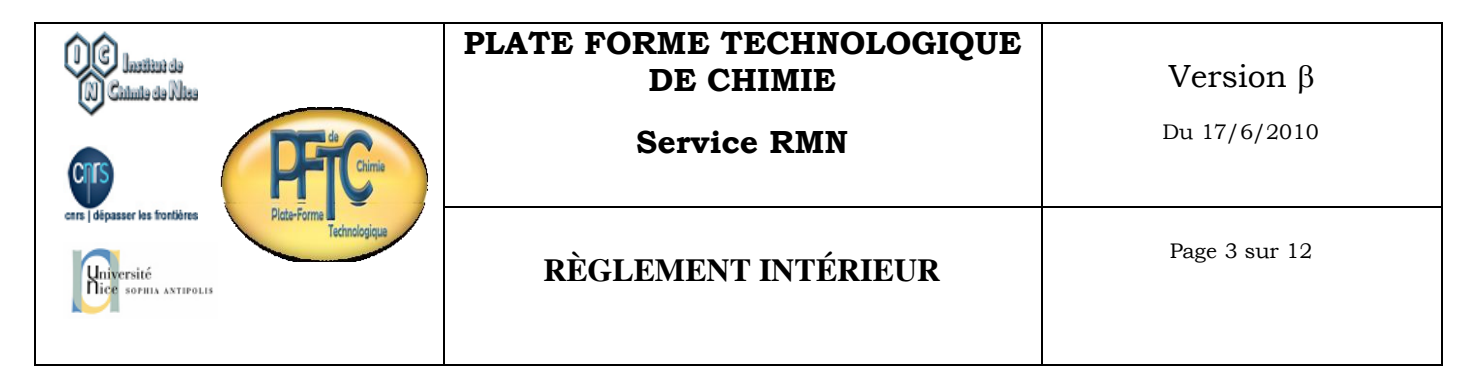

## **II - 1 - 2 - Expérience de longue durée**

### **A - Définition**

Une expérience de longue durée est une expérience dont le temps d'acquisition est supérieur à 15 minutes.

### **B - Plage de programmation**

Les expériences de longues durées sont réalisées durant la "nuit" entre 19H00 et 12H00 (soit 17H00 d'acquisition) et doivent être programmées avec l'option nuit activée. Deux plages de programmation sont accessibles.

Plage 1 : Entre 14H00 et 17H30

Programmation d'une expérience longue durée par utilisateur et par équipe de recherche. Maximum 4H00 Plage 2 : A partir de 17H30

L'utilisation du temps d'acquisition restant est à la discrétion de chacun dans le respect des autres.

### **C - Modalités**

- Lorsque vous venez récupérer votre échantillon, vous devez libérer la position que vous avez utilisée en effaçant les expériences de longues durées qui y ont été programmées.

- Le temps d'acquisition d'une expérience longue durée, programmée en plage 1 (entre 14H00 et 17H30) ne peut pas être augmenté en plage 2 (à partir de 17H30).

- Dans les plages 1 ou 2, un utilisateur ne peut pas programmer, au même moment et sur la même position, une (ou plusieurs) expérience nuit et une (ou plusieurs) expérience jour. Vous devez procéder en 2 temps : l'expérience jour sur une position puis l'expérience nuit sur une autre position (en suivant l'ordre de programmation).

- Si un échantillon nécessite plusieurs expériences (courtes et longues durées), il est interdit de programmer une expérience longue durée sur une position précédemment utilisée pour le même échantillon (pour réaliser une expérience de courte durée). Il est impératif de la programmer sur une autre position.

- Le weekend (du vendredi soir 19H00 au lundi matin 12H00), toutes les expériences longues durées doivent être programmées avec l'option nuit activée.

### **D - Choix de la position sur le passeur**

- La programmation des expériences nuit commence à la position 1

- Au cas où des positions sont en attentes, d'être analysées, vous devez prendre la première position libre qui suit.

- Si la position que vous devez utiliser est occupée par un échantillon (que son propriétaire a oublié de venir rechercher). Vous vérifiez sur ICON NMR que toutes les expériences programmées sur cette position sont terminées. Vous enlevez le tube, vous le déposez dans le réceptacle prévu à cet effet et vous vous programmez à sa place.

- Si des expériences ont déjà été programmées sur la position que vous devez utiliser mais quelles n'ont pas été effacées, vous les effacez et vous vous programmez sur cette position.

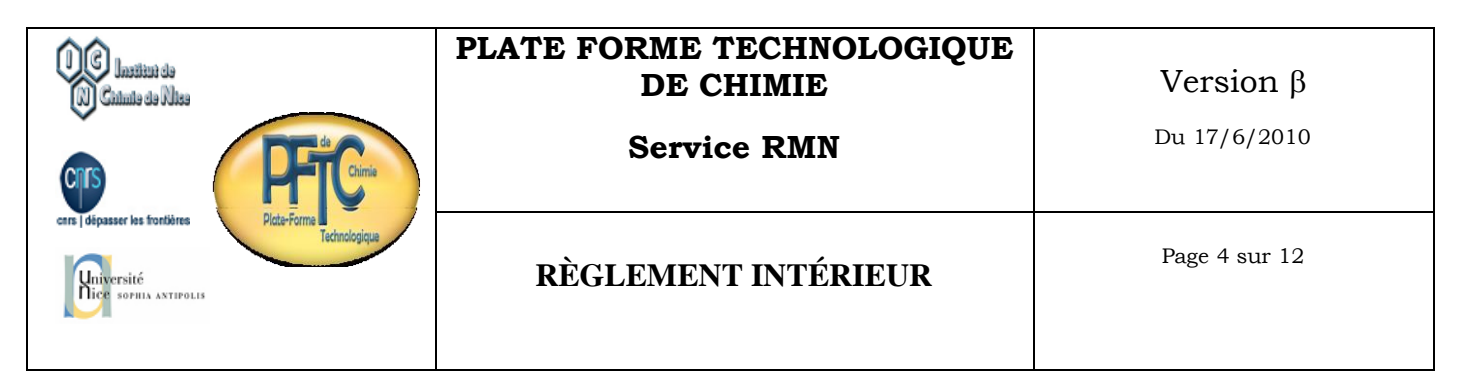

# **III – [AVANCE III 400 avec Passeur d'échantillons](../rmnHTML/exappareilrmn1.html)**

Cet appareil fonctionne jour et nuit et vous permet de réaliser des expériences de RMN 1D et 2D dans des conditions standards. Tous les noyaux observables par RMN sont analysables.

### **III - 1 - fonctionnement durant les heures d'ouvertures**

- Seule les personnes ayant reçu la formation sont autorisées à accéder au service et à utiliser l'appareil (programmation, retrait tube….)
- Il est interdit de manger et de boire (cannettes, café….) dans le service.
- Vous ne pouvez pas faire visiter le service à des personnes n'appartenant ou ne travaillant pas à l'ICN, sans en avertir le responsable du service.
- Vous ne devez pas porter de blouse de chimie ou de gant dans le service.
- Tous les objets en fer (clefs, spatules, mallettes ….), les portables, les prothèses, les cartes magnétiques, les pace maker, les systèmes de délivrance automatique de médicaments et d'une façon plus générale, tout ce qui peut interagir avec le champ magnétique sont prohibés dans le service.
- La porte du service doit être maintenue fermée.
- Lors des approvisionnements en azote liquide et en hélium liquide, vous ne devez pas intervenir sur le spectromètre RMN (ni pour poser, ni pour retirer, ni pour programmer un tube).
- En cas de problème de fonctionnement, vous ne devez aucun cas tenter de réparer. Vous devez avertir le responsable du service. S'il est absent, vous devez l'avertir par mail [\(marc.gaysinski@unice.fr\)](mailto:marc.gaysinski@unice.fr) et laisser un mot indiquant que « l'appareil ne fonctionne pas » devant le pc permettant la programmation.
- Si vous constatez la présence d'un tube cassé (peu importe sa position à terre, sur le passeur-…etc) et que vous ne l'avait pas vue se casser à l'extérieur de l'aimant, vous devez impérativement stopper le fonctionnement du passeur en appuyant sur l'interrupteur on/off (situé au pied du passeur) et suivre la procédure d'alerte (cf plus haut : en cas de problème)).
- Vous devez respecter les règles concernant la préparation et la programmation des échantillons.

### **II - 1 - 1 - Expérience de courte durée – plage jour – 9H-12H**

#### **A - Définition**

Une expérience de courte durée est une expérience dont le temps d'acquisition est au plus égal à 6 minutes.

#### **B - Plage de programmation**

Les expériences de courtes durées sont réalisées entre 9H00 et 12H00 et doivent être programmées avec l'option jour activée.

### **C - Modalités**

- Tous les noyaux peuvent être analysés et toutes les expériences accessibles en mode automatique peuvent être réalisées, dans la mesure ou le temps d'acquisition est inférieur ou égal à 6 minutes/expérience.

- Lorsque vous venez récupérer votre échantillon, vous devez libérer la position que vous avez utilisée en effaçant les expériences de courtes durées qui y ont été programmées.

- Une expérience dont le temps d'acquisition est supérieur à 6 minutes n'est pas, par définition, une expérience de courte durée mais une expérience de longue durée. Elle doit être programmée sur une autre plage en mode jour ou nuit

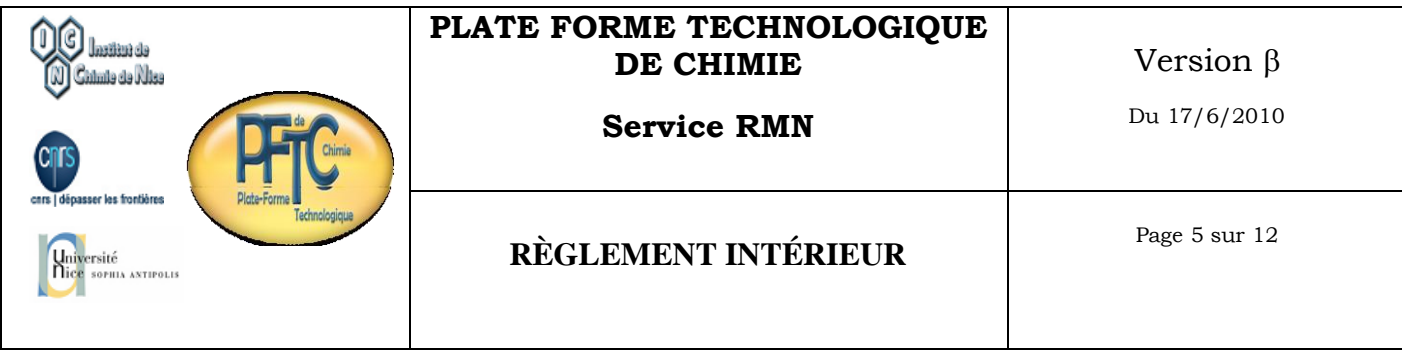

- Un utilisateur peut programmer sur un même échantillon, à une position donnée, plusieurs expériences de courte durée, dans la mesure ou chaque expérience n'excède pas 6 minutes d'acquisition et dans la limite de 30 mn consecutivement (par exemple 6 expériences de 5 minutes).

- Un même utilisateur peut programmer plusieurs échantillons à la suite en suivant les règles concernant la programmation des expériences de courtes durées.

- Le week-end (du vendredi soir 17H30 au lundi matin 9H00), toutes les expériences de courtes durées doivent être programmées avec l'option nuit activée.

### **D - Choix de la position sur le passeur**

- Dans ICON NMR, vous devez consulter le listing des 400 dernières expériences réalisées. Sur ce listing (classé par ordre décroissant) la dernière position utilisée est en tête de liste. Vous devez donc prendre la position qui suit.

- Au cas où des positions sont en attentes d'être analysées, vous devez choisir la première position libre qui suit.

- Si la position que vous devez utiliser a le statut « finish » et est occupée par un échantillon, vous enlevez le tube, vous le déposez dans le réceptacle prévu à cet effet et vous vous programmez le votre à sa place.

- Avant de récupérer un spinner sur le passeur d'échantillon, vous devez vérifier dans ICON NMR que toutes les expériences programmées sur l'échantillon sont terminées.

### **II - 1 - 2 - Expérience de longue durée**

### **A - Définition**

Une expérience de longue durée est une expérience dont le temps d'acquisition est supérieur à 6 minutes. On distingue 2 types d'expériences longues durées. Celles réalisables en mode jour et celles réalisables en mode nuit.

### **B - Plage de programmation**

#### **B-1 Expériences longues durées réalisables en mode jour :**

Ces expériences sont programmables entre 12H et 19H avec le mode jour activé. Durant cette période la règle de programmation est une expérience longue durée, maximum 2H00 d'acquisition par équipe de recherche. Maximum 20mn pour les carbones

#### **B-2 Expériences longues durées réalisables en mode nuit :**

Ces expériences sont réalisées durant la "nuit" entre 19H00 et 9H00 (soit 14H00 d'acquisition) et doivent être programmées avec l'option nuit activée. Deux plages de programmation sont accessibles. Plage 1 : Entre 14H00 et 17H30

Programmation d'une expérience longue durée par utilisateur et par équipe de recherche. Maximum 2H00 d'acquisition par équipe de recherche

Plage 2 : A partir de 17H30

Programmation d'une expérience longue durée par utilisateur et par équipe de recherche. Maximum 2H00 d'acquisition par équipe de recherche

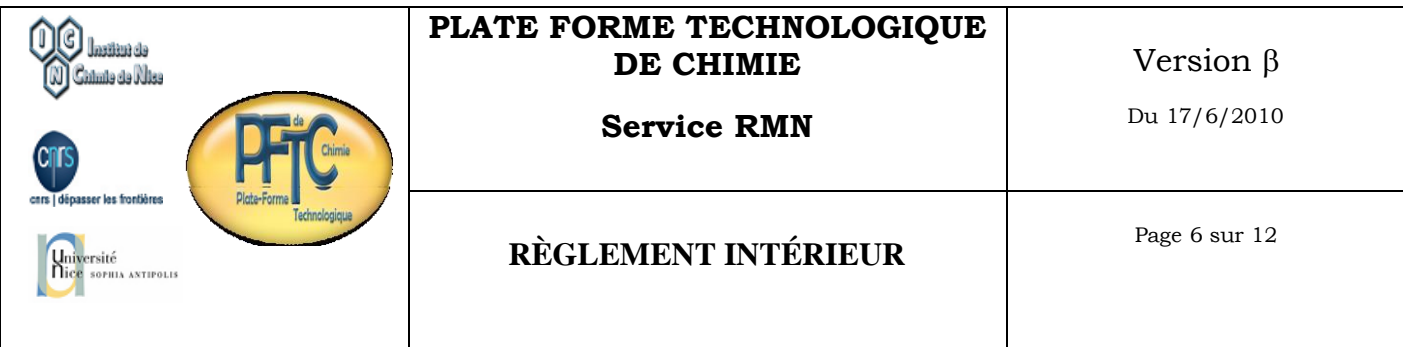

#### **B-3 Expériences longues durées réalisables en mode nuit durant le week end :**

Ces expériences sont réalisées durant la "nuit" entre 19H00 et 9H00 (soit 14H00 d'acquisition) et doivent être programmées avec l'option nuit activée. Deux plages de programmation sont accessibles.

Plage 1 : Entre 14H00 et 17H30

Programmation d'une expérience longue durée par utilisateur et par équipe de recherche. Maximum 4H00 d'acquisition par équipe de recherche

Plage 2 : A partir de 17H30

Programmation d'une expérience longue durée par utilisateur et par équipe de recherche. Maximum 6H00 d'acquisition par équipe de recherche

### **C - Modalités**

- Lorsque vous venez récupérer votre échantillon, vous devez libérer la position que vous avez utilisée en effaçant les expériences de longues durées qui y ont été programmées.

- Le temps d'acquisition d'une expérience longue durée, programmée en plage 1 (entre 14H00 et 17H30) ne peut pas être augmenté en plage 2 (à partir de 17H30).

- Dans les plages 1 ou 2 un utilisateur ne peut pas programmer, au même moment et sur la même position, une (ou plusieurs) expérience nuit et une (ou plusieurs) expérience jour. Vous devez procéder en 2 temps : l'expérience jour sur une position puis l'expérience nuit sur une autre position (en suivant l'ordre de programmation).

- Si un échantillon nécessite plusieurs expériences (courtes et longues durées), il est interdit de programmer une expérience longue durée sur une position précédemment utilisée pour le même échantillon (pour réaliser une expérience de courte durée). Il est impératif de la programmer sur une autre position.

- Le weekend (du vendredi soir 19H00 au lundi matin 9H00), toutes les expériences doivent être programmées avec l'option nuit activée.

### **D - Choix de la position sur le passeur**

- La programmation des expériences nuit commence à la position 1

- Au cas ou des positions sont en attentes, d'être analysées, vous devez prendre la première position libre qui suit.

- Si la position que vous devez utiliser est occupée par un échantillon (que son propriétaire a oublié de venir rechercher). Vous vérifiez sur ICON NMR que toutes les expériences programmées sur cette position sont terminées. Vous enlevez le tube, vous le déposez dans le réceptacle prévu à cet effet et vous vous programmez à sa place.

- Si des expériences ont déjà été programmées sur la position que vous devez utiliser mais qu'elles n'ont pas été effacées, vous les effacez et vous vous programmez sur cette position.

### **E – Mettre son tube sur le passeur**

- Vous devez impérativement utiliser des tubes dont la hauteur set comprise entre 17 et 18 cm (tubes de 7 pouces). Les tubes plus haut (8 pouces) sont trop haut.

-Vous devez mettre votre tube sur le passeur avant de valider votre programmation

- pour mettre votre tube sur le passeur vous devez utiliser le tableau de bord situé au niveau du passeur. Appuyer sur le bouton « add » , sélectionnez la position que vous avez utilisée pour programmez vos expériences, mettez votre tube sur le passeur et validez la programmation dans ICON NMR

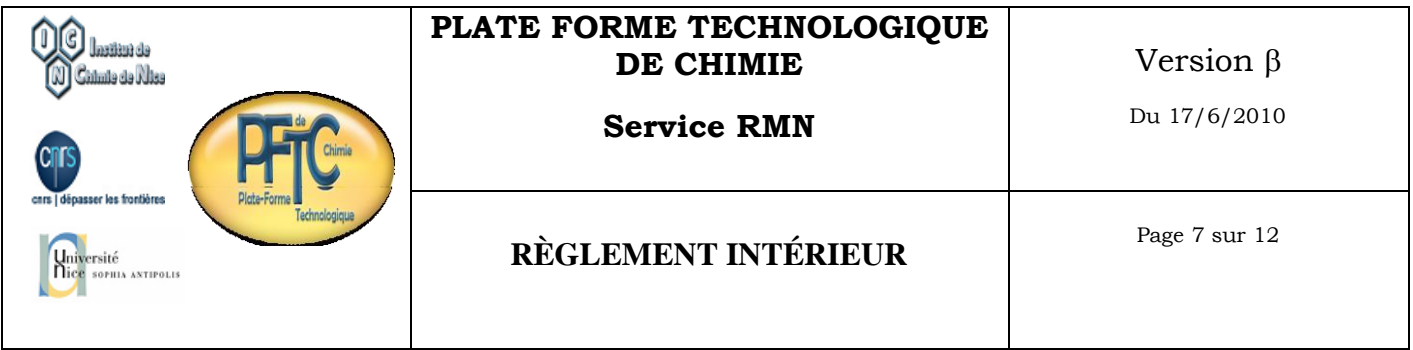

### **E – Enlever son tube du passeur**

Pour enlever votre tube du passeur vous devez utiliser le tableau de bord situé au niveau du passeur. Appuyer sur le bouton « remove», sélectionnez la position ou se trouve votre échantillon, enlevez votre tube et déprogrammer vous d'ICON NMR.

### **II - 2 - Fonctionnement en dehors des heures d'ouvertures**

Pour des raisons évidentes de sécurité, l'accès au service RMN en dehors des heures d'ouverture est possible mais contrôlé. Pour cela vous devez en demander l'autorisation au responsable de votre laboratoire ainsi qu'au directeur de la PFTC. Dans un deuxième temps vous devez faire signer à votre directeur une décharge puis venir récupérer la clef auprès du responsable du service RMN. La clef vous est prêtée, nominativement, la veille et doit être restituée le lendemain (ou le lundi lorsqu'il s'agit d'un week-end).

NB : je vous rappelle que l'accès au service RMN en dehors des heures d'ouvertures n'est pas autorisé. De ce fait, tout ce qui pourrait se passer en dehors des heures d'ouvertures et sous votre entière responsabilité ainsi que sous celle de votre équipe de recherche (cf III décharge).

### **II - 3 - Personne habilitée**

Il s'agit de la seule personne autorisée à intervenir sur l'appareil en cas de problèmes et à assurer la maintenance usuelle en cas d'absence prolongée du responsable (vacances, maladie…). Une habilitation sera délivrée pour chaque laboratoire de l'université de Nice-Sophia Antipolis qui en fera la demande officielle par courrier auprès du directeur de la PFTC.

### **II - 4 - Modifications**

Toutes modifications des règles énoncées ci-dessus (programmation, retraitement, enregistrement) devront être réalisées avec l'accord préalable de l'ingénieur de recherche responsable du service.

### **II - 5 - Sanctions**

Outre la déprogrammation systématique du tube, le non-respect du règlement entraînera suivant la gravité de la faute, la perte temporaire ou définitive soit de l'autorisation d'accès à l'appareil en libre service pour la personne fautive, soit de l'habilitation pour le laboratoire responsable.

Durant cette période, les expériences de RMN seront réalisées sur rendez-vous par l'ingénieur de recherche.

### **III - [AVANCE 500](../rmnHTML/exappareilrmn2.html)**

Cet appareil est réservé aux expériences hors routine à savoir par exemple : programmations longues durées ne pouvant être réalisées sur l'appareil en libre service compte tenu de la faible quantité de produit à analyser, irradiations sélectives, variations de température, expérience 2D, expérience hétéro nucléaire (bore, silicium, deutérium..)...etc.

Toutes les expériences sont réalisées par l'ingénieur de recherche responsable du service RMN, sur rendezvous et avec l'accord préalable de votre directeur de laboratoire.

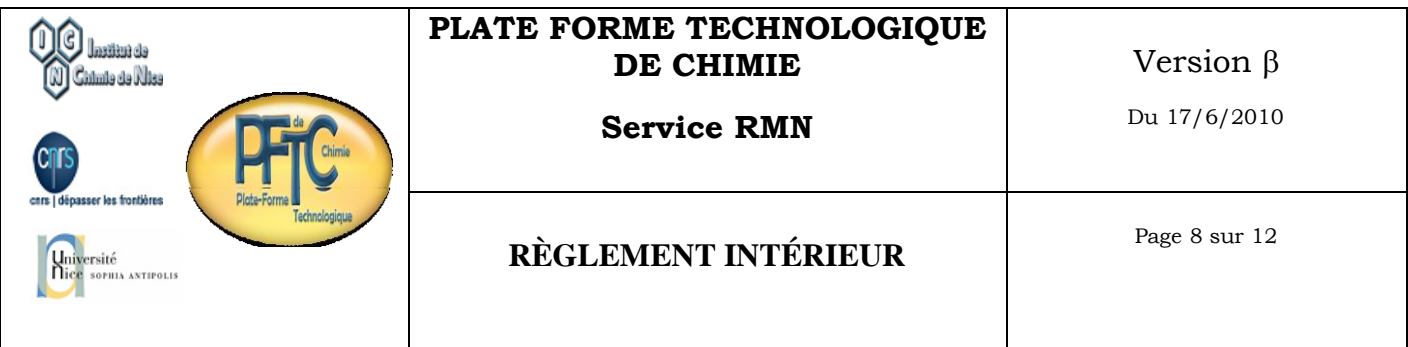

### **III DECHARGE**

- Afin d'avoir l'autorisation d'accéder au service RMN (200, 500) en dehors des heures de service, vous devez remplir la décharge en annexe 1.

- Les personnes éligibles font partie de l'ICN ( personnels en activité).

### **IV SECURITE**

#### **Un aimant supraconducteur génère un champ magnétique intense. Il perturbe les systèmes électroniques, les supports magnétiques de données et les métaux ferromagnétiques. Vous devez respecter les règles de sécurités suivantes** :

- L'accès au service RMN est interdit aux personnes porteuses d'un simulateur cardiaque.

- L'utilisation d'outillage ou tout autre objet métallique est interdite dans le service RMN (salles ou se trouve les aimants ainsi qu'a proximité). Risque de blessures suite à un déplacement incontrôlable des pièces métallique – risque de quentch.

Les données stockées sur support magnétique (bandes, carte magnétique, cartes de crédits…) sont irrémédiablement perdues si vous vous approchez de l'aimant.

#### **Pendant les procédures de remplissage en azote liquide et en hélium liquide de l'aimant, l'accès au service RMN est interdite** :

Risques de brûlure et de gelure grave en cas de contacte avec ces fluides cryogènes ou avec des pièces métalliques froides.

Risque d'asphyxie après renversement des fluides cryogéniques.

Risques d'explosion des récipients de transports pressurisés

Il est strictement interdit de fumer : risque d'explosion ou d'auto allumage.

#### **En cas de quentch** :

Risque d'asphyxie, risque électrique.

En cas de problème vous devez sortir le plus rapidement possible du service RMN et aller vous placer dans un endroit ventilé. Vous établissez un cordon de sécurité afin d'empêcher toutes personnes de s'approcher et /ou de pénétrer dans le service. Vous envoyer un tiers prévenir, **par téléphone au 16939**, la sécurité de l'Université qui doit contacter les pompiers. Vous attendez que les pompiers arrivent et contrôlent votre état avant de partir.

Le message à transmettre est le suivant : **Où l'accident s'est produit** : par exemple L'accident s'est produit au rez de Chaussée du bâtiment Recherche Chimie dans la salle 109 (200MHz) ou dans la salle 111 (500MHz) **Quels sont les risques** par exemple en cas de quentch : asphyxie, électrique **Depuis combien de temps l'accident s'est produit : Il y t-il à votre connaissance des personnes à l'intérieur** ?

L'alarme s'arrête lorsque le taux d'oxygène redevient normal néanmoins, vous ne devez en aucun cas pénétrer dans la salle avant l'arrivée des pompiers

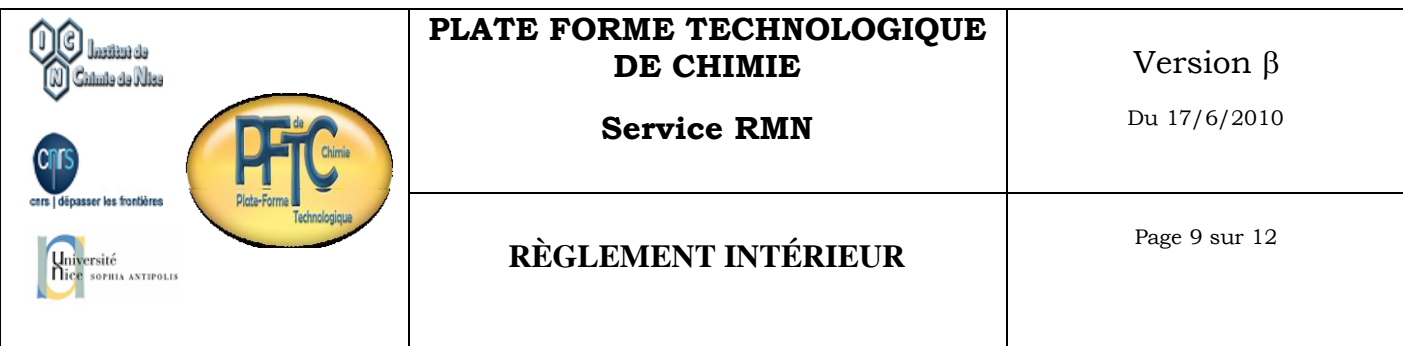

# **V-PROCEDURE A SUIVRE EN DEHORS DES HEURES DE SERVICE**

Compte tenu des dangers liés aux aimants supraconducteurs, les personnes ayant reçu l'autorisation d'accéder au service RMN en dehors des heures d'ouvertures (nuit, week-end, congés) doivent impérativement suivre les consignes suivantes :

- Ne jamais travailler seul dans le service : 2 personnes minimums.
- Ne laisser entrer aucune personne étrangère à l'ICN (ou n'ayant pas suivi la formation RMN) dans le service RMN.
- Ne laisser approcher personne des aimants (distance de sécurité 2metres minimum) et franchir la zone de danger marquée au sol (marquage noir/jaune)
- Interdire l'accès au service en dehors de votre présence (fermeture de la porte).
- Ne pas laisser la clef à un tiers (vous êtes responsable de la clef).
- Respecter les consignes de sécurité liées aux champs magnétiques intenses :

*L'accès au service RMN est interdit aux personnes porteuses d'un simulateur cardiaque, L'utilisation d'outillage ou tout autre objet métallique est interdite dans le service RMN (salles ou se trouve les aimants ainsi qu'a proximité), Risque de blessures suite à un déplacement incontrôlable des pièces métallique – risque de quentch., Les données stockées sur support magnétique (bandes, carte magnétique, cartes de crédits…) sont irrémédiablement perdues si vous vous approchez de l'aimant*.

- Arrêter les spectromètres en cas de coupure de courant.
- Arrêter les spectromètres en cas d'orages.

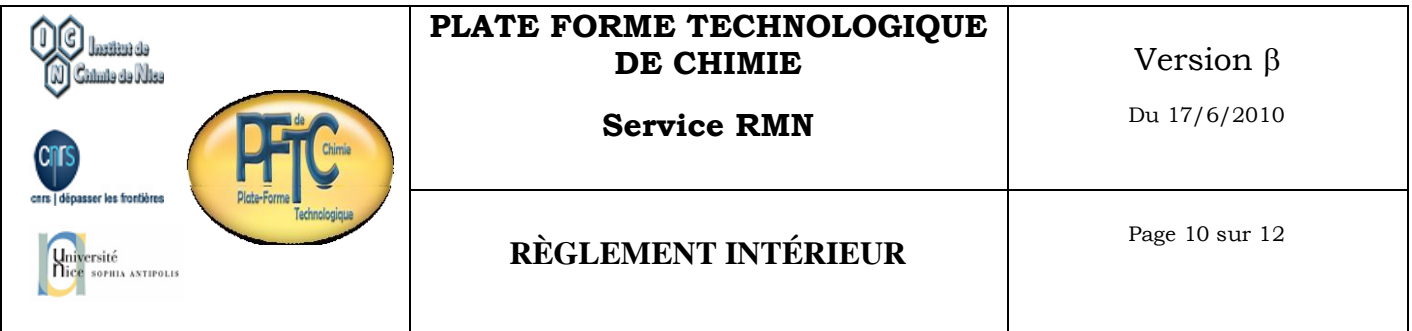

### **III DECHARGE DEMANDE D'AUTORISATION D'ACCES AU SERVICE RMN 200MHz, 500MHz EN DEHORS DES HEURES DE SERVICE**

Je soussigné : Laboratoire : Statut : Demande à accéder au service RMN 200MHz , 500MHz\*

Du au

Pour raison express de service (indiquer le motif)

En conséquence, J'engage mon entière responsabilité en cas de problèmes (vols, dégradations, accidents, non respect des consignes….etc) liés à l'utilisation des spectromètres de RMN durant cette période. Par ailleurs en cas de problèmes, dus à un non respect des consignes, entraînant des vols de la dégradation de matériels te des espaces, des pannes avérées ..etc, tous les frais seront pris en charge par mon laboratoire. Je reconnais avoir été pleinement informé des bonnes pratiques de manipulation ainsi que des risques (H&S) inhérents à la technique de RMN.

En aucun cas, la responsabilité du responsable du service RMN ainsi que celle du directeur de la PFTC ne pourra être engagée.

Fait à Nice le

Le responsable du laboratoire Le directeur de la PFTC

Le responsable du service RMN Le Directeur de l'ICN

**\* rayer les mentions inutiles**

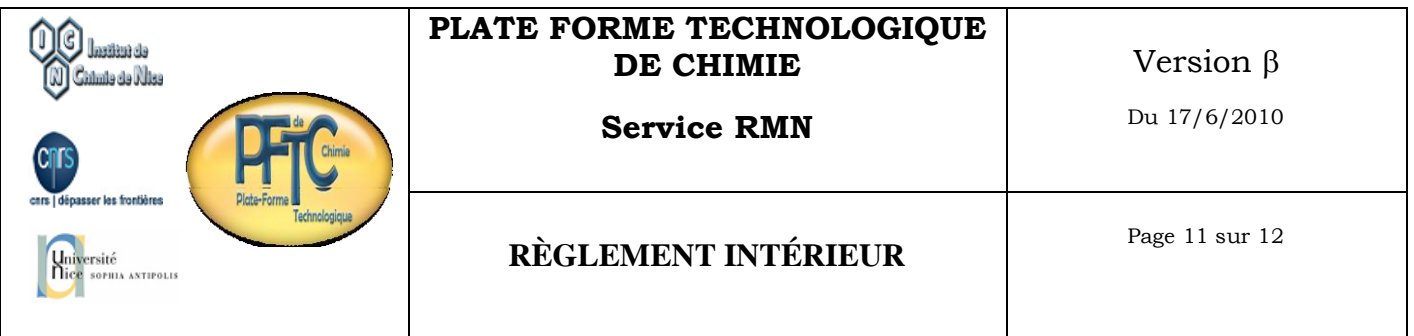

Sur le 200MHz et pour 20mg de produit (masse moléculaire de 400 g/mol) dans 0,75ml de solvant (concentration de 6.10-2M), les conditions standards d'acquisition\* sont de 2 minutes pour le proton et 1H20 pour le carbone pour obtenir un bon rapport S/B.

**\*Ces indications sont données à titre indicatif et peuvent varier en fonction de la nature du produit**

# **200MHz (tube hauteur minimum 17cm)**

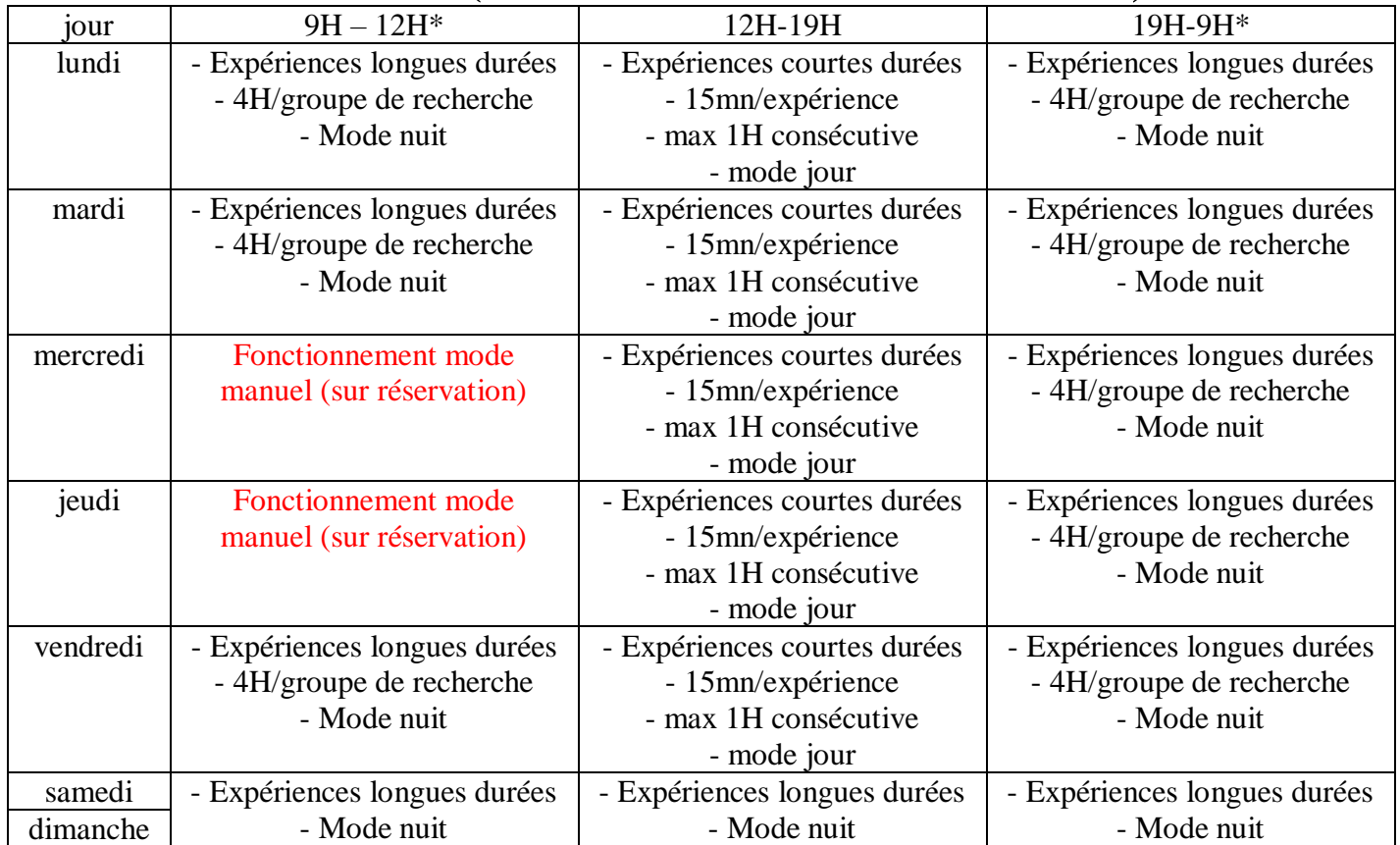

\* Ces expériences sont réalisées durant la "nuit" entre 19H00 et 12H00 (soit 17H00 d'acquisition) et doivent être programmées avec l'option nuit activée. Deux plages de programmation sont accessibles. Plage 1 : Entre 14H00 et 17H30

Programmation d'une expérience longue durée par utilisateur et par équipe de recherche (max 4 heures) Plage 2 : A partir de 17H30

L'utilisation du temps d'acquisition restant est à la discrétion de chacun dans le respect des autres. Les programmations dans chaque plage ne doivent pas empiéter sur les autres plages : par exemple si vous programmez une expérience « jour » de 15minutes à 18 H 55, elle va se terminer à 19H10 et donc réduire le temps de programmation « nuit » de 10 minutes.

Pas de programmation jour nuit sur la même position

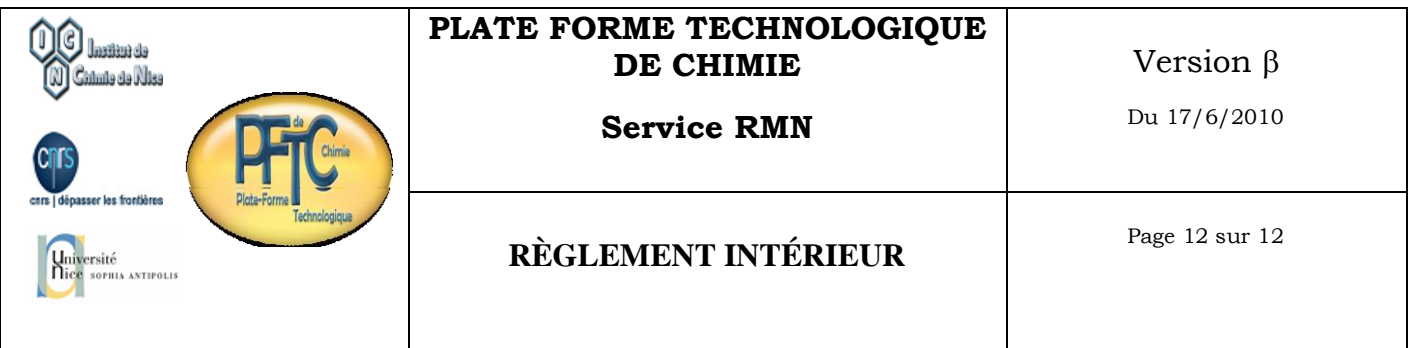

Sur le 400MHz pour 20mg de produit (masse moléculaire de 400 g/mol) dans 0,75ml de solvant (concentration de 6.10-2M) vous aller obtenir le même résultat (rapport S/B) que sur le 200MHz\* en 6 fois moins de temps (entre 10 et 15 minutes pour un C13)

**\*Ces indications sont données à titre indicatif et peuvent varier en fonction de la nature du produit**

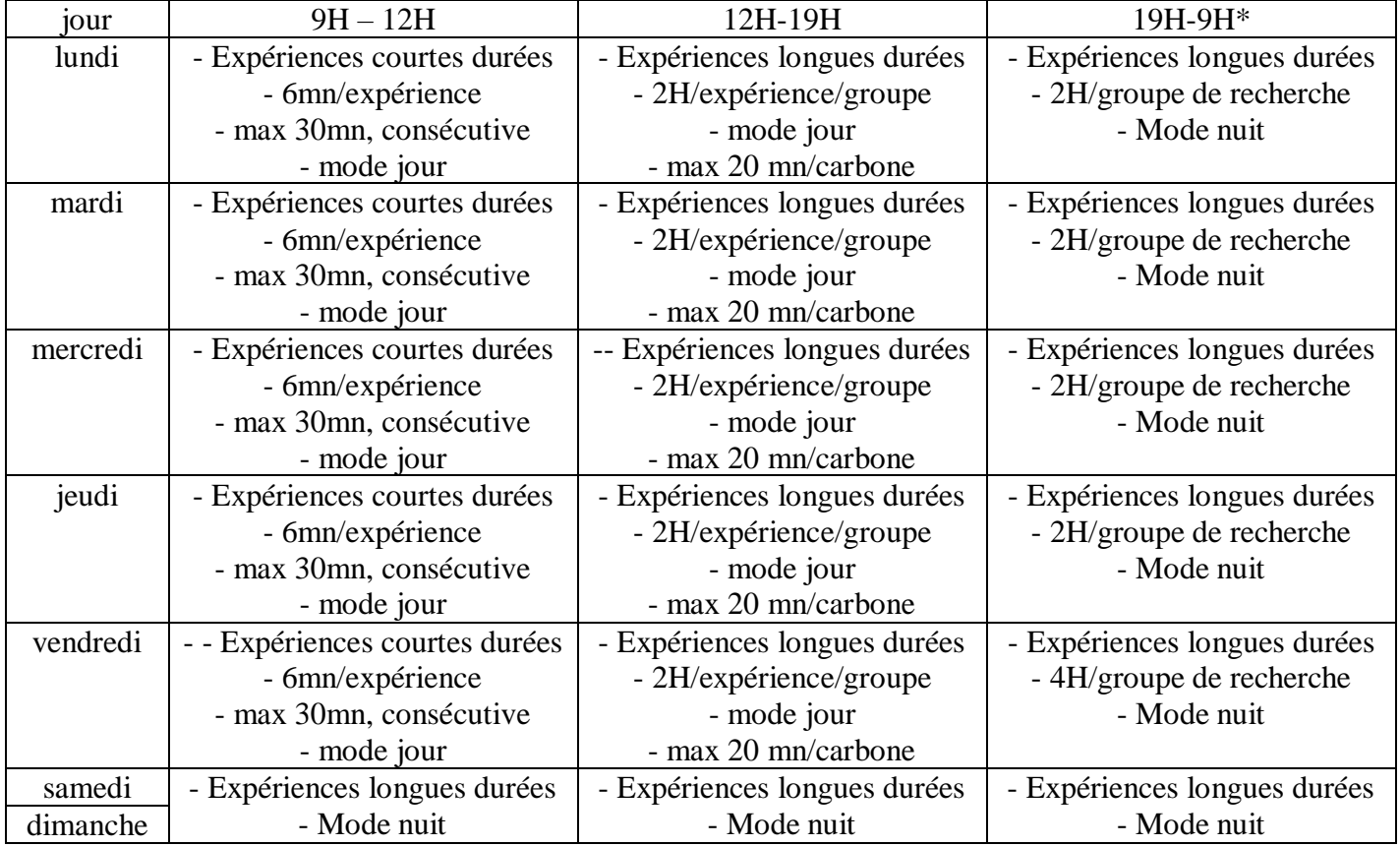

# **400MHz**

\* Ces expériences sont réalisées durant la "nuit" entre 19H00 et 9H00 (soit 14H00 d'acquisition) et doivent être programmées avec l'option nuit activée. Deux plages de programmation sont accessibles. Plage 1 : Entre 14H00 et 17H30

Programmation d'une expérience longue durée par utilisateur et par équipe de recherche-(max 2H) La veille du week end max 4H

Plage 2 : A partir de 17H30

Programmation d'une expérience longue durée par utilisateur et par équipe de recherche (max 2H) La veille du week end max 6H

Les programmations dans chaque plage ne doivent pas empiéter sur les autres plages : par exemple si vous programmez une expérience « jour » de 2 H à 18 H 30, elle va se terminer à 20H30 et donc réduire le temps de programmation « nuit » de 1H30.